## **Mariner Software**

[Portal](https://marinersoftware.deskpro.com/) > [Knowledgebase](https://marinersoftware.deskpro.com/kb) > [Mariner Write](https://marinersoftware.deskpro.com/kb/mariner-write) > [How do you add page numbers to a Mariner](https://marinersoftware.deskpro.com/kb/articles/how-do-you-add-page-numbers-to-a-mariner-write-document) [Write document?](https://marinersoftware.deskpro.com/kb/articles/how-do-you-add-page-numbers-to-a-mariner-write-document)

How do you add page numbers to a Mariner Write document? Jim Henson - 2015-03-24 - in [Mariner Write](https://marinersoftware.deskpro.com/kb/mariner-write)

How do you add page numbers to a Mariner Write document?

Position the cursor where you'd like to insert the page number, and then from the Insert Menu, choose Page Number.

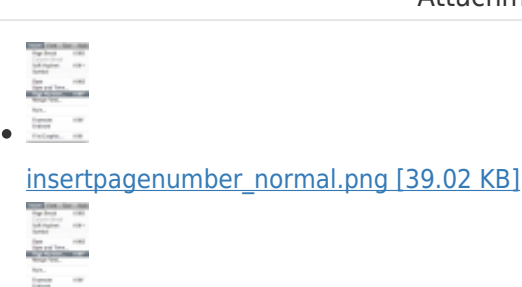

Attachments

[insertpagenumber\\_normal.png \[39.02 KB\]](https://marinersoftware.deskpro.com/file.php/32PKWMHNHQNYXZAKJ0/insertpagenumber_normal.png)